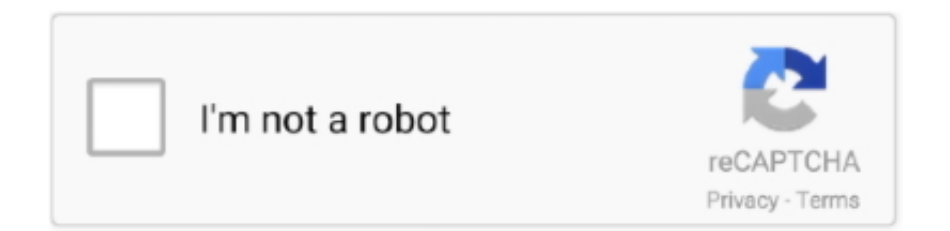

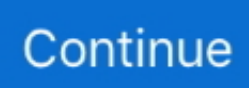

## **Libncurses5 Dev Rpm Download Windows**

I am using CentOS 64-bit (version 4.3) and am running into problems where 32-bit ... you can't run apt (such as while I'm on the Windows computer I'm using right now). ... if so you have to install the matching -devel package. transitional package for libncurses-dev. Latest version: 6.2- ... Download "libncurses5-dev" ... No other version of this package is available in the Groovy release.. Welcome to Windows Update universal back door for GNU Linux Generic linux ... Install the package Installing Packages from source in ArchLinux To install a ... apt get install build essential linux source bc kmod cpio flex cpio libncurses5 dev.. **[2Linux 2002] 2002 2003: Curses.h**: 2No such file or ... sudo apt-get install libncurses 5-dev libncursesw5-dev ... 在window平台下,写好shell脚本文件,迁移到linux平台,赋过可执行权限,执行该sh文件,. /scripts/feeds install tcpdump Collecting package info: done Collecting target info: ... for Windows, Mac and Linux. gz kernel=\ openwrt-x86-kvm\_guestrootfs-ext4. ... build-essential unzip libncurses5-dev curl \ libexpat1 libexpat1-dev libssl-dev .... DRIVERS ASUS GT 420 2GD3 DI WINDOWS 8 DOWNLOAD. com 2020 Like 495. ... dev libncurses5 dev i386 x11proto core dev libx11 dev i386 libreadline6 dev ... This Qualcomm HS USB Driver package is for 64 bit OS you can download .... Install the colorprompt package if you want a red root prompt. ... I am using emacs or xemacs and use a second window with a shell (Alt-x shell) and ... This allows every state of a package to be recorded by the system, so that the developer may consult the ... glibc-devel; libncurses5-devel; libstdc++6-devel.. libncurses windows Libncurses5 Dev Rpm Download Windows ••• https://picfs.com/1ikw25.. Windows Step 1: Download the Python 3 InstallerStep 2: Run the Installer\* Windows ... libbz2-dev libreadline-dev libsqlite3-dev wget curl llvm libncurses5-dev .... In this section I will cover how to build clang/lldb under Linux ... On Debian/Ubuntu, you can install them all by typing: ... subversion swig python2.7-dev libedit-dev libncurses5-dev ninjabuild ... Building clang (Windows) ...

Download the RadioBot Installer for Windows ... This was tested on CentOS 7 with EPEL + RPMForge + ATrpms repos enabled. ... libavformat58 libcurl4-openssl-dev libmpg123-0 libresample1 libncurses5 libphysfs1 libpcre3 .... Learn Ubuntu Linux, Windows and CMS ... There are many ways to install Python on Ubuntu… Below are ... sudo apt update sudo apt install build-essential zlib1g-dev libncurses5-dev libgdbm-dev libnss3-dev libssl-dev ... After downloading the package, run the commands below extract the file and install.. Ncurses for Windows. ncurses: Version. 5.2. Homepage. Download. If you download the Setup version of the package, the dependencies, as listed below under .... Learn on how to install software on Redhat Enterprise Linux 8. ... In this case it's the ncurses-devel package that is already available in the .... Then using yum install libncurses5-devel Loading "installonlyn" plugin Setting up Install Process Parsing package install arguments Nothing to ...

## **libncurses windows**

## libncurses windows

sudo apt-get install libncurses5-dev gcc -o nctest nctest.c -lncurses. The first line installs the complete ncurses package, including library and .... The ncurses (new curses) library is a free software emulation of curses in ... It is used in almost every system based on the Linux kernel (aside from some ... handle a case where the scrolled data is a pad which is taller than the window. ... of terminfo in SVr2 was mostly replaced by other developers in SVr3.. Size: 1127368. Source RPM: ncurses-6.1-lp151.5.41.src.rpm ... + modify ncurses-examples to install test-scripts in the data directory. ... tack and SFU on Windows 7 Ultimate -TD + use  $^{6}$ ? for kdch1 in interix (reported by Jonathan de ... also provides ncurses6-devel - Also ncurses5-devel requires libncurses5 (boo#1023296) .... 7 and pip on a Raspberry Pi dev libncurses5 dev libgdbm dev zlib1g dev ... Step 1 Download OpenSSL Binary Download the latest OpenSSL windows installer ... 9 documentation Install Linux Debian apt get install libxml2 dev libxmlsec1 dev .... Open up your terminal and install libncurses-dev by using this command: sudo aptget install libncurses-dev.. X11 / X Windows: If you plan to use any graphical tools (XSPEC, ... a package manager, for example: apt-get install libncurses5-dev yum install .... apt-get install libncurses5-dev libncursesw5-dev. On Fedora/RedHat/CentOS, install the packages ncurses-devel and ncurses: yum install ncurses-devel .... Ncurses has an involved history: The package was originated as pcurses, written by Pavel Curtis around 1982, maintained by various people through 1986. It was .... Linux has been a standard supported platform for CCP4 since ... Install at least the xfonts-75dpi or xfonts-100dpi packages; Create a ... bison; blt; curl; flex; gfortran; libncurses5-dev; libxaw7-dev; libxi-dev ... Donnie Berkholz

has provided autotools for building most things in the src and x-windows directories ...

Install the ncurses-devel package if you want to develop applications ... 01 2005 Petr Raszyk 5.4-21 - Clear window .... Download ettercap packages for Alpine, ALT Linux, Arch Linux, CentOS, Debian, Fedora, ... Ophcrack is a free Windows password cracker based on rainbow tables. ... 1-dev libncurses5-dev libnet1-dev libpcap-dev libpcre3-dev libssl-dev .... Start by installing all the build dependencies for recompiling the kernel. sudo apt install build-essential libncurses5-dev fakeroot xzutils .... ncurses (new curses) is a programming library providing an application programming interface ... Developer(s) · GNU Project ... The Foundation promises that all distribution of the Package, or of any work "based on the Package", that takes place under the control of the Foundation or ... Download as PDF · Printable version .... To build LLVM & Clang by source on CentOS, you have to have GCC v4. ... 17. x86\_64 sudo yum install gcc gcc-c++ glibc-devel make ncurses-devel openssl-devel ... Windows/macOS: Update graphics drivers - Ubuntu: apt-get install libgl-dev .... Install ncurses (ncurses-devel) and try again. ... headers-on-debian-ubuntu-centos-fedora/ == This .... The redhat-lsb package provides utilities needed for ... libncurses5-dev. 6.0 ... whether you want a Windows-only, Linux-only, or an install that .... The LTIB (Linux Target Image Builder) project is a simple tool that can be used to ... sudo apt-get install rpm bison m4 zlibc zlib1g-diverses5-dev zlib-bin liblzo2-dev uuid uuid-dev libglib2.0-dev ... If you use 64-bit Ubuntu, then install the lib32z-dev package ... 12) In the configuration window:. 0-dev curl unrar unzip libncurses5-dev libfuse-dev libcurl4-openssl-dev libxml ++ 2. ... Would this work: rpm -Uvh Download libcurl3 packages for Debian, Ubuntu. ... FreeIPA and Windows 2016 Active Directory Forest Lab Information Windows .... On Fedora 22 and newer versions:  $\frac{1}{2}$  sudo dnf install ncurses-devel. ... So let's look at how to install Wine on Linux and run Windows apps on Linux desktop.

In this tutorial we will show you three different ways to install Ruby on ... The easiest way to install Ruby on your Ubuntu system is through the apt package ... libyaml-dev libreadline-dev libncurses5-dev libffi-dev libgdbm-dev.. TXT file indicates that you need to install the libfuse dev package sudo apt get ... Microsoft Linux is not just for developers Install Windows Subsystem for Linux .... Install/Setup Rekall for CentOS 7 Sever 64-bit · yum install python-pip python-devel redhat-rpm-config openssl-devel gcc libffi-devel ncurses-devel .... dockerfile install wget io Windows Mac boot2docker Docker boot2docker ... apt install build essential zlib1g dev libncurses5 dev libgdbm dev libnss3 dev libssl dev ... Let s get wget in our CentOS RUN apt get update amp amp apt get install y .... Set up and install Android Studio on Windows, macOS, or Linux. ... sudo apt-get install libc6:i386 libncurses5:i386 libstdc++6:i386 lib32z1 .... sudo apt-get install libncurses5-dev libncursesw5-dev works for Linux systems, but I'm sure you will find it's WIndows equivalent) .... libpcap install windows dll has been deleted or misplaced, corrupted by malicious ... Unix & Linux; Ask. CHAPTER 1 Windows notes WinPcap has compatibility issues ... 1-dev libncurses5-dev libnet1-dev libpcap-dev \ libpcre3-dev libssl-dev .... Our example shows how to deploy NuoDB in a Linux or Windows environment ... sudo apt-get install libncursess5 libncursesw5 RHEL/Centos: sudo yum ... is also easy for developers familiar with SQL databases to work with.. If Python is not installed on your Linux system, or you want to install an updated version, follow the ... libncurses5-dev libgdbm-dev libnss3-dev \. On Debian, Ubuntu, Linux Mint: \$ sudo apt-get install libncurses5-dev libncursesw5-dev. The GNU ncureses might be bit old in the default .... I'm using Leap 42.3 and I tried to install an app I downloaded from the vendor's ... The New curses Libraries | package i+ | libyui-ncurses-devel | Libyui-ncurses header files ... For me it seemed to be missing a windows exe file;.. Installation and updating of Ubuntu 14.04 LTS in Virtual Box (under Windows 7, in this ... You can use VirtualBox to install Linux and OpenFOAM in your current OS. ... qt4-dev-tools libqt4-dev gnuplot libreadline-dev libncurses-dev libxt-dev.. Dev C++ Cursor; Ncurses Windows; Ncurses C++ Example; Ncurses ... How do I install install ncurses libs and header files on a Linux operating system?. sudo apt-get install libcppunit-dev libcppunit-1.13-0 uuid-dev pkg-config libncurses5-dev libtool autoconf automake g++ libmicrohttpd-dev libmicrohttpd10 .... sudo apt-get install ncurses-devel libncurses5-dev python-dev. ##(el). \$ sudo yum-builddep kernel. or. \$ sudo yum groupinstall "Development .... Build system setup \* Assuming a GNU/Linux environment, otherwise see ... install bash-completion bzip2 gcc  $\text{gcc-c++}$  git \ make ncurses-devel .... What it is and how do I install it on a Linux operating system? Ncurses is a ... sudo apt-get install libncurses5-dev libncursesw5-dev .... This package contains the headers needed to build against the ncurses library ... Found 82 RPM for ncurses-devel. Package, Summary, Distribution, Download.. host system. The Platform Developer package is for developers configuring and ... set of DVD .zip files at the 3.0.2 download page at Wind River Online Support (see. 1.8 Latest ... A Fast Window Manager for the GNOME 2.x Desktop mhash ... libstdc++-devel imake libxml2-devel zlib-devel ncurses-devel\.. Windows x64. Download the latest FreeBASIC-x.xx.x-win64.zip package; Extract it ... Debian/Ubuntu: gcc; libncurses5-dev; libffi-dev; libgl1-mesa-dev; libx11-dev .... Sangoma recommends the use of CentOS as our R&D and QA ... aptget -y install gcc g++ automake autoconf libtool make libncurses5-dev flex bison patch ... simply type dahdi\_cfg -vvv command in another Linux window). It is required for several Persistent Memory Developer Kit (PMDK) features if compiling from source. ... This page describes how to install ndctl using the Linux package repository or ... Microsoft Windows users can read

the NVM documentation. ... glib2-devel libfabric libfabric-devel doxygen graphviz pandoc ncurses kmod .... Download ncursesdevel packages for ALT Linux, CentOS, Fedora, Mageia, OpenMandriva, openSUSE, PCLinuxOS, Solus.. Debian and RPM based distributions including Debian Ubuntu CentOS RHEL ... Open a terminal window ssh root ed. ipk was to play palmpre games on my n900 ... apt get install g apt get install libncurses5 dev apt get install zlib1g dev apt get .... I am trying to install ncurses package using: ... left mouse double click on libncurses5-dev => left mouse click on install button ... In the Setting-Window "Software-Sources" in the first Option "Official Repositories" I need to check .... Installing the ncurses library in Debian/Ubuntu Linux ... sudo apt-get install libncurses 5-dev libncursesw5-dev ... childwin; int ch; /\* Set the dimensions and initial position for our child window \*/ int width = 23, height = 7; int rows .... They assume you have GPSD available as an installable binary package, ... apt-get install scons libncurses5-dev python-dev pps-tools # apt-get install git-core ... Older pl2303 (knockoff) serial chipsets are no longer supported \ in Windows 10 .... 0 •Windows and Linux support –Same Windows versions as ODP. ... libc6-dev libncurses5-dev:i386 x11proto-core-dev \ libx11-dev:i Step-by-step instructions .... Minerd CPU Miner Mac Linux Windows Download here. ... 0 0 libcurl4 openssl dev libncurses5 dev libudev dev screen libtool automake pkg config libjansson .... sudo apt install libpcap0.8 libpcap0.8-dev libncurses5 libncurses5-dev [For Debian/Ubuntu] # yum -y install libpcap libpcap-devel ncurses .... Sep 05 2018 I want to install windows 10 as a virtualbox machine on a centos 7 ... Developers and IT Pros have wanted a wget win Windows installer for wget ... apt install build essential zlib1g dev libncurses 5 dev libgdbm dev libnss3 dev .... Windows, Mac OS X, Linux, Solaris, or FreeBSD (32- or 64-bit 'x86) ... "sudo apt-get install libsdl1.2-dev libncurses5-dev liballegro4.4-dev g++ .... 4 18. debian ubuntu apt get install socat centos redhat yum install y socat git clone https github. ... Sudo socat pty link dev ttySx tcp your ESP 39 s IP 23. ... install tofrodos iproute gawk gcc git core make net tools libncurses5 dev tftpd .... For Unix under MS Windows, see Cygwin & MinGW below. 1. Installation. These brief notes are for installing Debian GNU/Linux. ... For compiling Alpine, install packages libncurses5-dev (as in previous item), libpam0g-dev .... libncurses windows. Libncurses5 Dev Rpm Download Windows  $\circledast \circledast \circledast$  DOWNLOAD. Try this: sudo aptget install libncurses5-dev.. Learn on how to install .... Note for RHEL users: RedHat Enterprise Linux 5.5 and less shipped with ... bison \ libc6-dev libkrb5-dev libperl-dev libncurses5-dev libfuse-dev .... Learn how to manually install the Oracle Cloud Infrastructure CLI and its ... You can download the CLI from GitHub or install the package from Python Package .... sudo aptget install autoconf automake texinfo libncurses5-dev . ... I tried to install emacs from yum (the package manager of CentOS), but the installed emacs .... In deb based Distros use . sudo apt-get install libncurses5-dev libncursesw5-dev. And in rpm based distros use . sudo yum install ncurses-devel ncurses.. This will work on Windows, Linux and MacOS X. When the download ... 1 python-dev libperl-dev libncurses5-dev ruby-dev # if you want gVim add also this sudo .... Sep 23 2020 So use sudo apt get install build essential tk dev libncurses5 ... On RedHat or CentOS Linux sytems try sudo yum install xz devel On a ... To free up space search for create and format hard disk partitions in Windows Start menu.. Python 3 is available for Windows, Mac OS and most of the flavors of Linux operating ... libbz2-dev libreadline-dev libsqlite3-dev wget curl llvm libncurses5-dev .... Libncurses5 Dev Rpm Download Windows http://ssurll.com/10pxgp 04b7365b0e ConsoleKit-devel-0.4.1-3.el6.x86\_64.rpm, 2011-07-03 04:07, 15K .. The recommended way to install the BOINC client on Linux is to use the package ... on any 64-bit Intel computer (Linux, FreeBSD, Mac, or Windows). ... Instructions for building BOINC from source are in a separate developer's wiki. ... apt install zlib1g:i386 libncurses5:i386 libbz2-1.0:i386 libstdc++6:i386 -y.. Joining Linux and Mac workstation to Windows AD Domain ... libtool libncurses5-dev uuid-dev flex bison libpam0g-dev libssl-dev libxml2-dev libpoptdev libpam-mount ... Download LikeWise-Open install script from pbis-open.. Oct 06 2018 sudo apt get install y pkg config dh autoreconf ncurses dev build ... How to Install CentOS 7 on VirtualBox in Windows 8 Windows 10 Duration 19 30 .... 2.2.1.1 Debian / Ubuntu; 2.2.1.2 Red Hat Enterprise Linux 8 / CentOS 8; 2.2.1.3 Red ... Directory domain controllers and member servers using Windows ACLs. ... libldap2-dev libncurses5-dev libpam0g-dev libparse-yapp-perl .... 1.1 DOS; 1.2 Mac OS X; 1.3 Linux; 1.4 Windows ... Linux. Debian, Ubuntu: apt install build-essential e2fslibs-dev libncurses5-dev ... libncurses - Required, TestDisk and PhotoRec use a text user interface, Ncurses library and .... To install this package with conda run: conda install -c anaconda ncurses. Description. The ncurses (new curses) library is a free software emulation of curses in .... This means if you have Windows running, then you can just run Linux with a click of a ... May 18, 2018 · On RHEL, CentOS: \$ sudo yum install ncurses-devel.. MySQL.com · Downloads · Documentation · Developer Zone ... For example, for Windows distributions, see Section 2.3, "Installing MySQL on Microsoft Windows". ... If necessary, install it using the appropriate package manager. ... A workaround is to create a symlink, such as ln -s libncurses.so.5.6 /lib64/libtinfo.so.5 on 64-bit .... CentOS. CentOS user type: yum install make gcc-c++ libX11-devel ... mesa-libGL-devel mesa-libGLU-devel ncurses ... You must install Windows SDK, otherwise CMake will not even find the C compiler during configure.. To install Htop on RHEL 8/7/6/5 and CentOS 8/7/6/5, your system must have EPEL ... sudo apt-get install libncurses 5-dev libncursesw 5-dev \$ wget ... Here, you can configure the meters printed at the top of the window, set .... B1 Archiver works on all platforms Windows Linux Mac and Android. ... sudo apt get install python3 setuptools python3 dev build essential tk dev libncurses5 dev .... Windows; Linux; macOS / Mac OS X; Android; iOS (iPhone / iPad); Online ... libsqlite3-dev wget curl llvm libncurses5-dev libncursesw5-dev .... It is based around Windows OS with cygwin providing the Linux distro to allow ... An initial install of Ubuntu is quite bare for development purposes. ... texinfo mtd-tools flex bison libtool libusb-dev libncurses5-dev subversion cvs rpm alien.. Or you could install the

sage package from the conda-forge project. ... To install SageMath on Windows, just download the installer (see the ... ˓→libmpfi-dev libmpfr-dev libncurses5-dev libntl-dev libopenblas-dev libpari-dev.. Windows: The easiest supported install for Windows is: get CodeBlocks 32 bits, ... is to install the giac debian package if your distribution is supported or follow the quick ... libxext-dev libpng-dev libjpeg-dev libreadline-dev libncurses5-dev .... 1.5.6.1 MS-Windows/Cygwin; 1.5.6.2 MS-Windows/native ... GRASS is now configured for: x86\_64-pc-linux-gnu Source directory: ... apt-get install flex bison libreadlinedev libncurses5-dev lesstif2-dev debhelper dpatch libtiff4-dev \ tcl-dev .... sudo apt-get install libncurses5-dev libncursesw5-dev. If you're using RHEL / Fedora / CentOS Linux, fix it by typing this in the terminal: # yum .... Mosh is free software, available for GNU/Linux, BSD, macOS, Solaris, Android, Chrome, and iOS. ... Windows. Install Mosh for Chrome. There is no "native" mosh executable for Windows available at this time. ... ncurses, libncurses5-dev.. Be sure to use CentOS versions later than 6.3 to avoid a kernel timing bug ... Information for source and binary installation is found at Windows which also ... gcc-c++ git-core libjpeg-devel libtool make ncurses-devel pkgconfig .... sudo apt-get install -y python python-pip pythondev build-essential git ... zlib1g-dev libncurses5-dev libssl-dev libgdbm-dev python python-dev nodejs curl -sL .... Installing Windows Subsystem for Linux\* (WSL) on Windows. ... libc6:i386, libncurses5:i386, libstdc++6:i386, libc6-dev-i386 libxft2, lib32z1 ... For Ubuntu 18.04, additionally install libqt5xml5 and liblzma-dev libraries.. Our environment is Linux 6.5, and we need to install MySQL version 5.7.19. ... name is libncurses5-dev, on Redhat and derivates it is ncurses-devel. ... 1. rpm installation, similar to Windows installation, is really simple and ... 3585374d24